## Permit to Work (Contractor)

To manage a permit to work, please go to **Permit > Generate Permit to Work**.

From here, you can manage each request made by your client or create your own request.

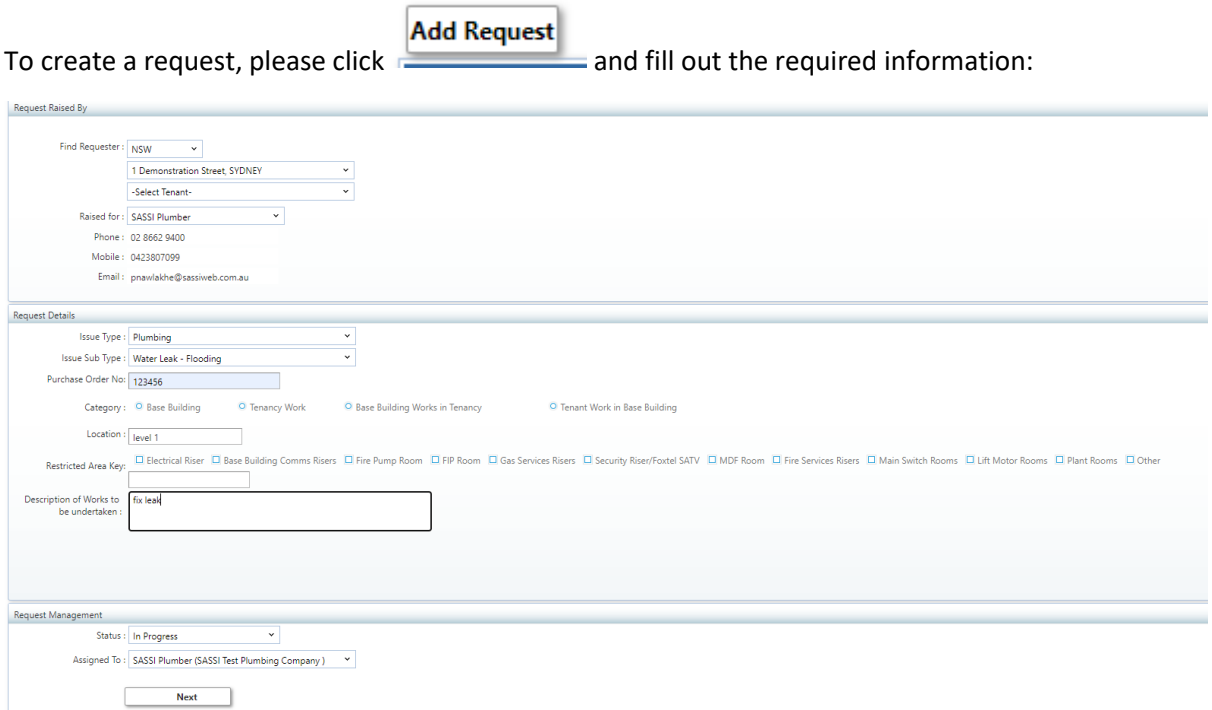

**Issue type**: Select an issue from the drop down

**Issue sub type**: Once you've selected an issue you will be able to select a sub type.

**Purchase Order #:** please enter the PO number associated with this request

**Category**: Select where the works will need to be done

- Base Building Works are conducted only in Base Building. FM approval required
- Tenancy Work Only Tenant area work. Requires Tenant approval only
- Base Building Works in Tenancy Work in both areas. First FM approval and then Tenant approval required.
- Tenant Work in Base Building Work in both areas. First Tenant approval then FM approval required.

**Location**: Enter the location of the issue

**Restricted Area Key**: If these works require a key, please select which key is required. If the key is not listed, please type in the key in the blank box.

**Description of Works to be undertaken**: Please enter a brief description of the works to be undertaken.

To update an existing request, click on the **WorkOrderID.**

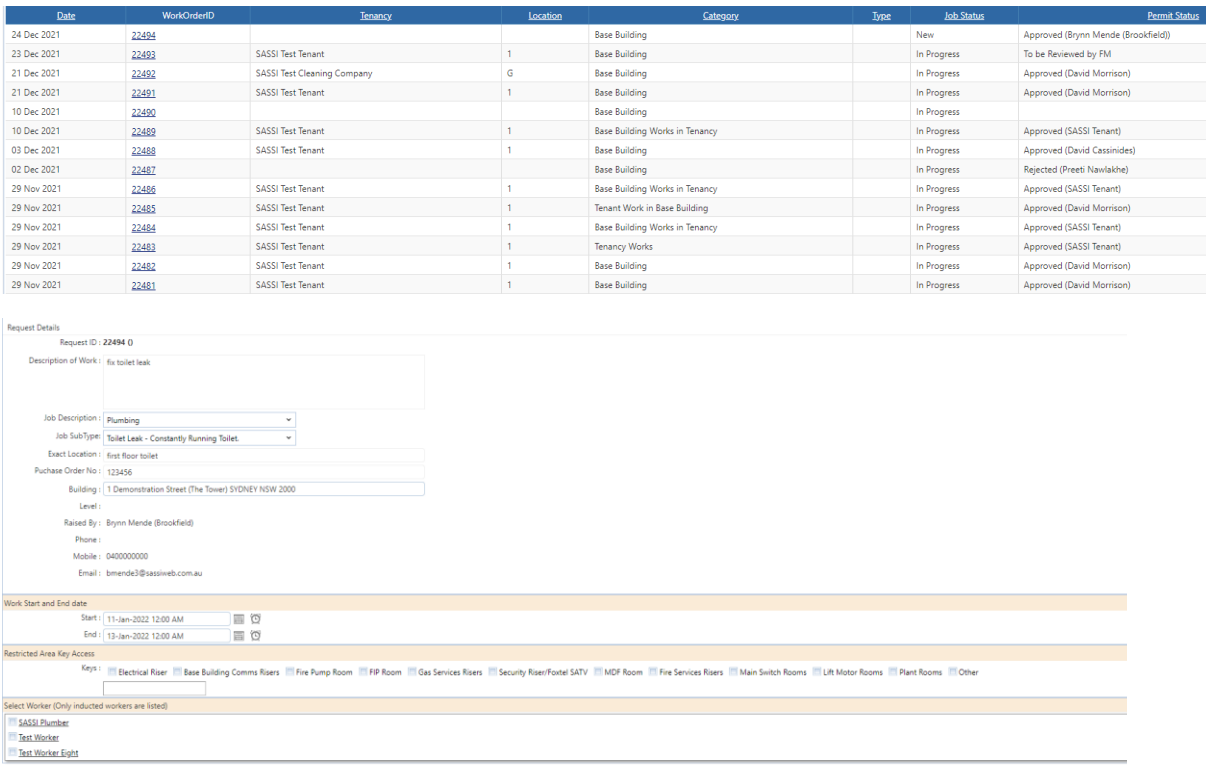

SWMS Details<br>To Test SWMS 12<br>Test SWMS - Plu

Please select the date and time this will be completed, who is conducting the works and the SWMS associated with the job.

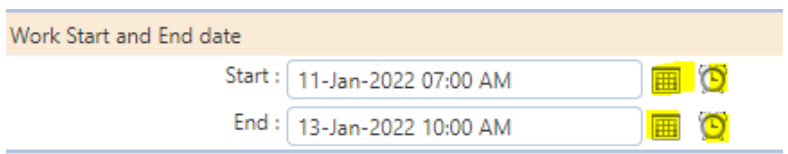

Be sure to select the date (calendar) and the time (clock).

You will only be able to select fully inducted workers for the job as well as already approved SWMS.

*Note: If you need to upload new SWMS for the job, please go to Company > Manage SWMS > Create / Edit SWMS.*

*Once approved, you can come back to this page and select the appropriate SWMS.*

If a permit is required, please select the correct permit and then upload the permit.

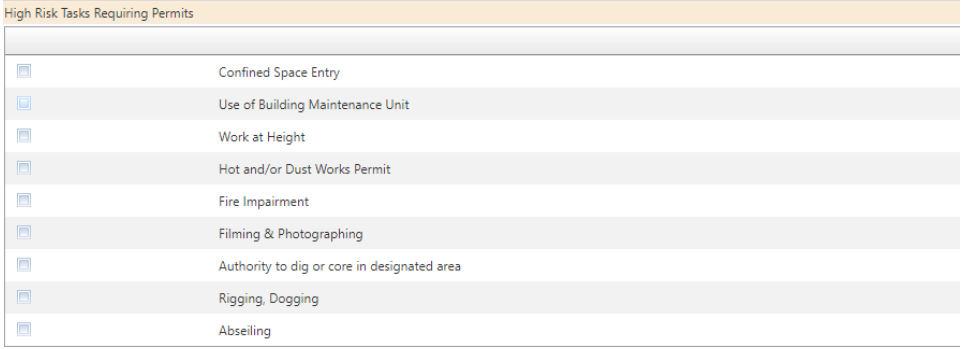

Once you have submitted all the required information, it will need to be approved by either the FM, tenant or both depending on what category you selected.

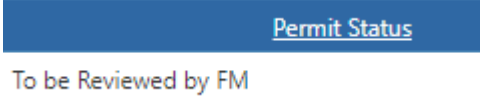

## You will receive a notification once approved or rejected.

Fri 24/12/2021 9:31 AM **SASSI Customer Support Centre** Approved Brookfield Work Order: 22494

## **Brookfield**

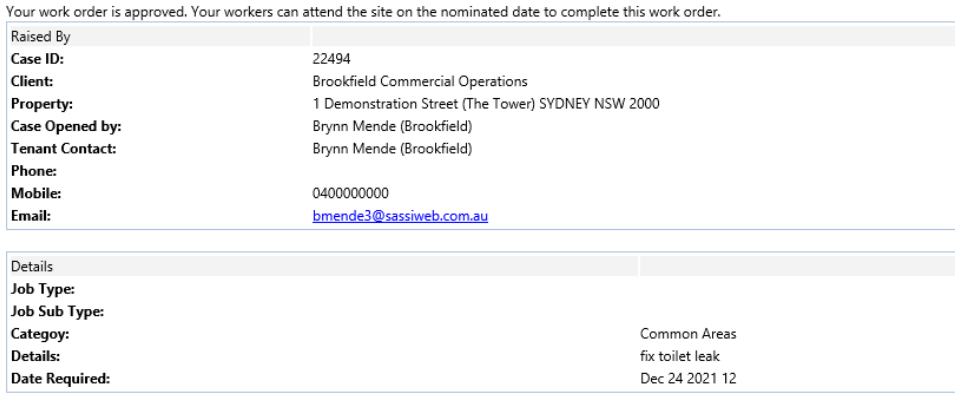

Please use the following link to log in to the system.

## **Login And View**

After approval, a permit form can be changed to add new workers or accommodate any change for that permit. This will send for re-approval of this permit.

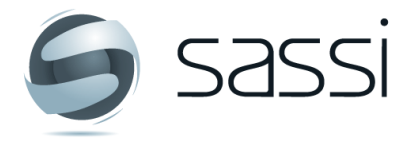

**Contact SASSI Support** 8 1300 653 257 ⊠ ServiceDesk@sassiweb.com.au